## Aide et assistance

Sur le site internet du SIA, un document d'aide à la création de compte est disponible dès la page d'accueil puis tout au long de la démarche.

Le point d'accès numérique à la Préfecture du Territoire de Belfort est à votre disposition pour vous aider dans vos démarches tous les vendredis matin. **In the Réseau France Services du Service** Retrouvez nous sur le site : www.territoire-de-belfort.gouv.fr

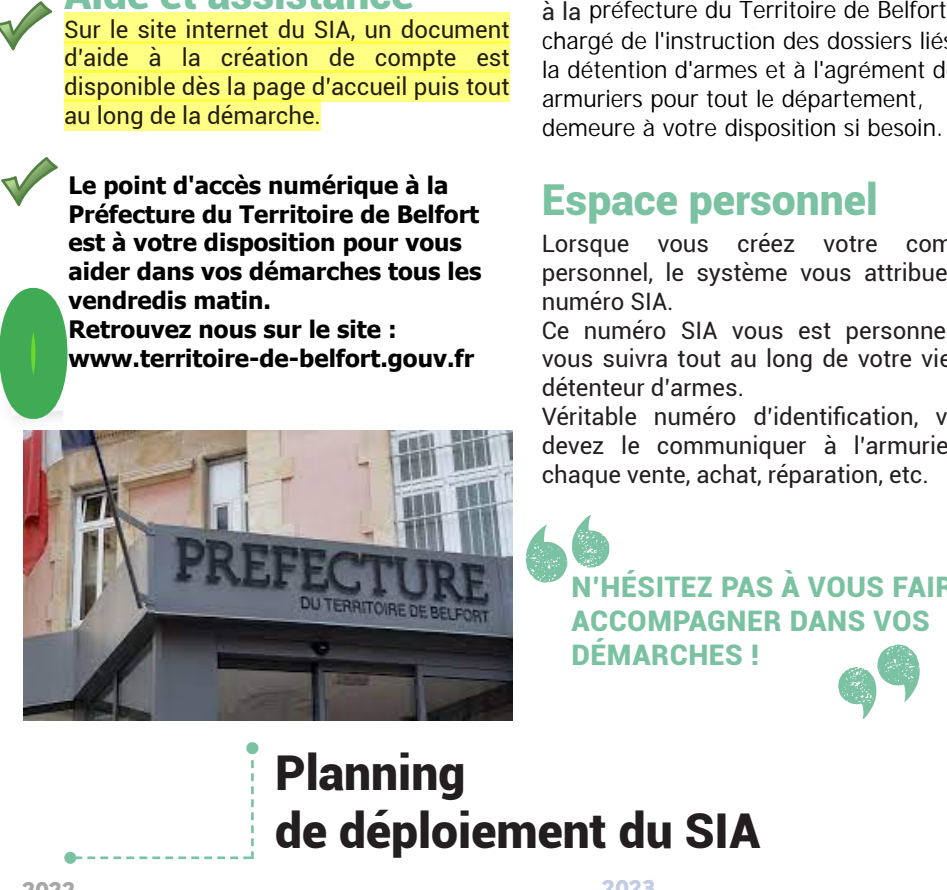

Le pôle départemental des armes, installé à la préfecture du Territoire de Belfort et chargé de l'instruction des dossiers liés à la détention d'armes et à l'agrément des armuriers pour tout le département, demeure à votre disposition si besoin.

## Espace personnel

Lorsque vous créez votre compte personnel, le système vous attribue un numéro SIA.

Ce numéro SIA vous est personnel et vous suivra tout au long de votre vie de détenteur d'armes.

Véritable numéro d'identification, vous devez le communiquer à l'armurier à chaque vente, achat, réparation, etc.

## N'HÉSITEZ PAS À VOUS FAIRE ACCOMPAGNER DANS VOS DÉMARCHES !

### Planning de déploiement du SIA **Calendrier d'ouverture du**

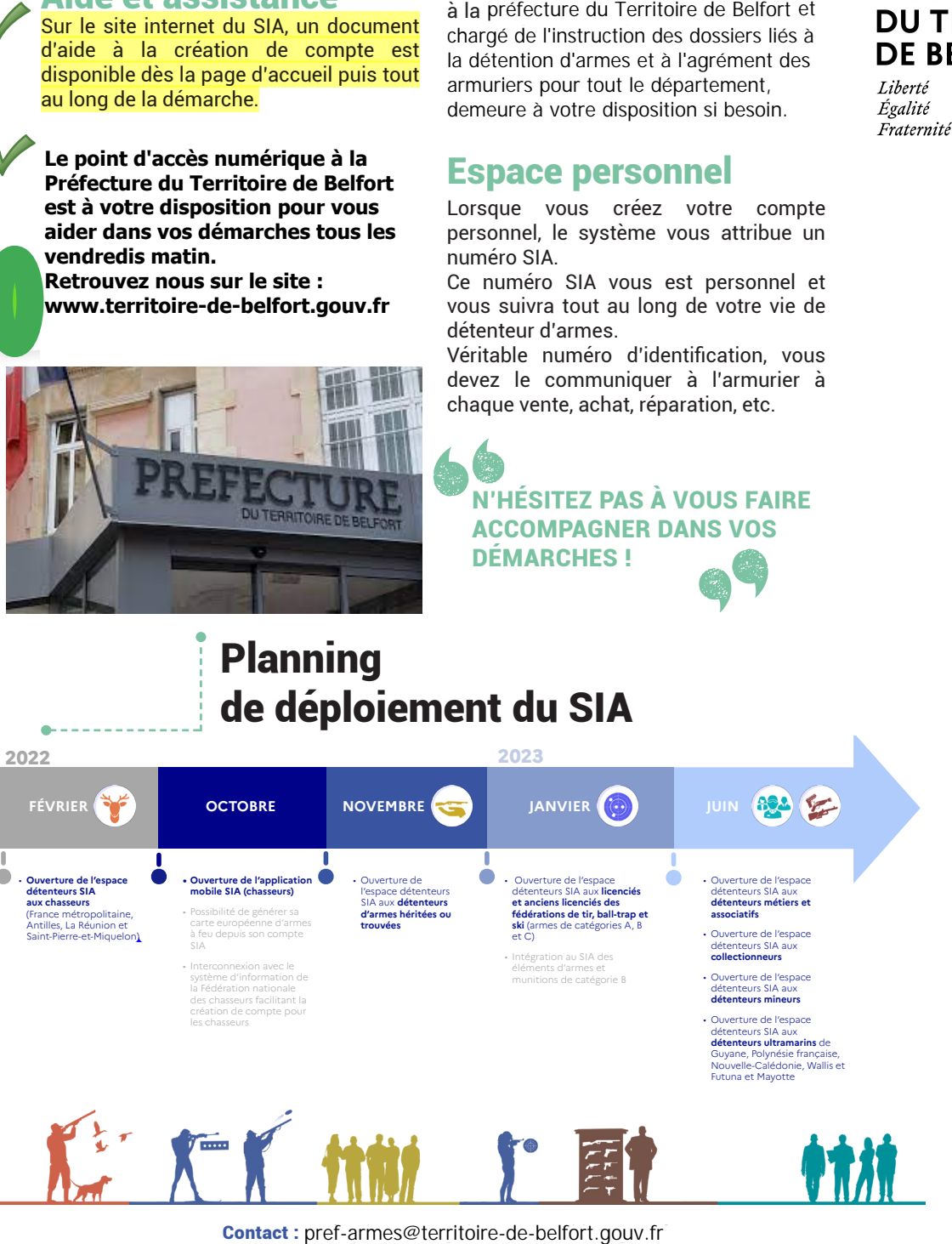

Contact : pref-armes@territoire-de-belfort.gouv.fr

**DE BELFORT** Liberté Égalité Fraternité

 $\sqrt{2}$ PRÉFFT

**DU TERRITOIRE** 

**SIA** 

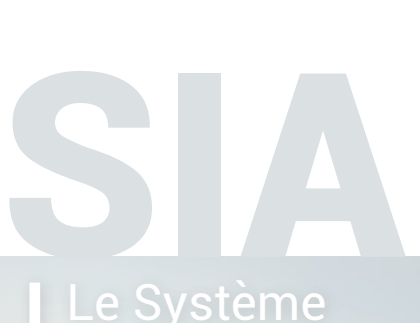

Le Système d'Information sur les **Armes**

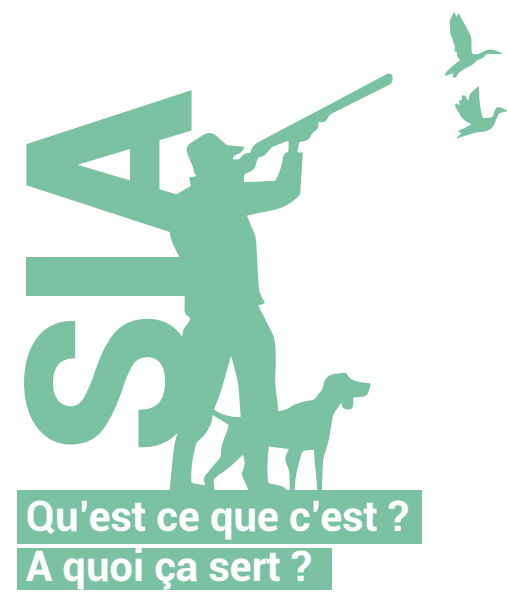

**A quoi ça sert ?**<br> **Depuis le 8 février 2022, le Système d'Information sur les Armes (SIA) est<br>le nouvelle englisation de gostion des armes déplayée par le Ministère** la nouvelle application de gestion des armes déployée par le Ministère de l'Intérieur. Le SIA remplacera à terme l'application actuelle Agrippa (registre informatisé des possesseurs d'armes). Aussi, pour détenir une arme, vous devrez vous créer un compte personnel.

## LA CRÉATION D'UN COMPTE PERSONNEL EST DÉSORMAIS OBLIGATOIRE POUR ACHETER, VENDRE OU RÉPARER UNE ARME.

Ce compte personnel vous donne accès à votre râtelier numérique, c'est-àdire à l'inventaire des armes que vous possédez et vous permet d'effectuer vos démarches depuis chez vous.

### La nouvelle application SIA offre de nombreux avantages

1**Dématérialiser** . Vos démarches administratives pourront être réalisées depuis votre espace personnel : changement d'adresse, achat/vente d'arme, demande d'information auprès de l'administration, etc.

## 2 **Simplifier**

. Délivrance d'une autorisation globale d'armes valable 5 ans (suppression d'une autorisation délivrée aujourd'hui pour chaque arme de catégorie B)

. Suppression du récépissé de déclaration . Création de votre carte européenne d'armes à feu . Vérification automatisée de la validité de vos documents

#### 3 **Sécuriser**

. Traçabilité des armes en temps réel

. Contrôles automatisés pour s'assurer que chaque détenteur est apte à détenir des armes

. Interconnection du SIA, avec les systèmes d'information des fédérations (chasse, tir, ball-trap, ski/biathlon)

## Vous êtes chasseur ? n'attendez pas pour créer votre compte dans le SIA !

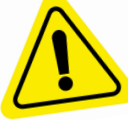

### AU 1ER JUILLET 2023, IL SERA TROP TARD POUR CONSERVER VOS DROITS À DÉTENIR VOS ARMES.

La création d'un compte personnel dans le SIA, une démarche simple sur le site : **https://sia.interieur.gouv.fr**

## Créer votre compte en 3 étapes

### **AVANT DE VOUS CONNECTER POUR CRÉER VOTRE COMPTE PERSONNEL SIA**

 **Scanner sur une page les documents necessaires à l'ouverture du compte**

- Votre pièce d'identité

Carte nationale d'identité, passeport ou titre de séjour, en cours de validité

- Votre permis de chasse
- La validation du permis de chasser

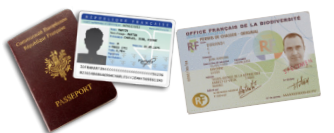

 **Scanner le justificatif de domicile de moins de trois mois**

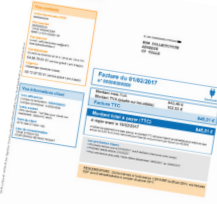

### **Disposer d'une adresse mail personnelle**

Elle est obligatoire pour chaque détenteur d'armes. L'administration communiquera avec vous à l'aide de cette adresse.

# 2 **CONNECTION AU SITE INTERNET https://sia.interieur.gouv.fr**

 **Rubrique création de compte**

- Importer à chaque étape

La pièce d'identité, le permis de chasser, la validation du permis de chasser préalablement scannés sur une page

 **Importer le justificatif de domicile scanné au préalable**

 **Valider la première partie de cette création de compte**

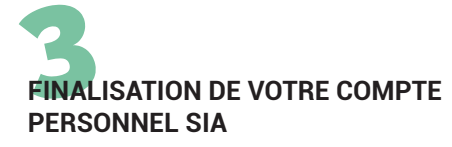

 **Consultez votre boîte mail** Vous recevrez un mail pour finaliser votre démarche (création d'un mot de passe...)

**Validez IMPÉRATIVEMENT la création de votre compte dans les 48h**